## 远程同传会议参会四步骤

最优的音质既可以确保口译人员高质量地开展工作,也可以确保其身心健康。通常情况下,会议代表认为可以 接受的音质标准无法达到口译实际工作的要求。请参照下列四个步骤逐项落实,以保证代表的发言经口译以联 合国的六种正式语言播出。

# 1. 使用网线连接电脑和路由器。

通过 Wifi 的网络连接稳定性无法保证,建议使用口译平台举行会议时不要使用。

2. 使用有内置麦克风的 USB 接口耳机, 或者 USB 接口的指向性麦克风。(请参见下面的建议设备清 单)

内置麦克风的 USB 接口耳机: 指向性台式麦克风:

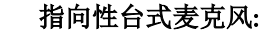

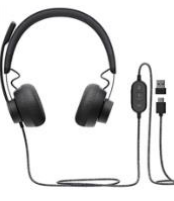

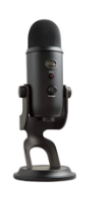

请先插入 USB 接口耳机或者 USB 接口麦克风,登录后选择 USB 耳机或 USB 麦克风。

这个步骤非常简单。只需进入设置 @ 后选择 USB 音频设备。如果您在插入 USB 音频设备之前已经登录,只需退出登录, 插入设备后重新登录即可。有关如何启动 USB 设备的截屏说明,请参看第二页。

电脑的内置麦克风提供的声音质量无法达到口译工作的要求。同时温馨地提示您,无论您电脑内置的指向性麦克风或者耳 机质量如何优良,通过 Wifi 接入网络的音质也无法满足口译的工作要求。

3. 在安静的房间里参会。

# 4. 打开摄像头。

视频图像是口译人员开展优质工作的保障。 如果出现连接问题,最佳的解决方案是采用上文所述的步骤 1 及步骤 2 中的措施,关闭摄像头无助于问题的解决。

## 推荐设备清单 请注意该清单中推荐设备仅为建议物件,而并非官方认可设备。

## 1. 网线

## 2. 麦克风

在此推荐以下列表中的台式麦克风及耳机或者等同设备:

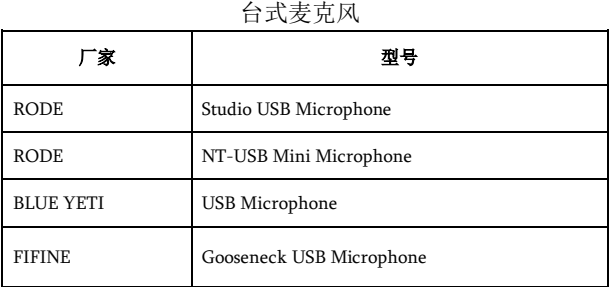

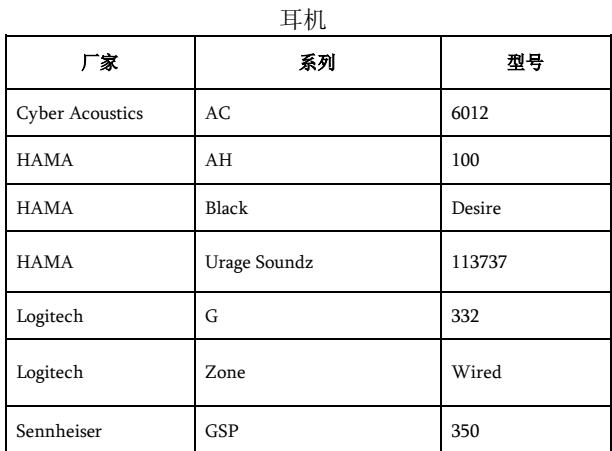

## 在 INTERPREFY 平台启动 USB 接口内置耳麦或者 USB 接口麦克风示意图

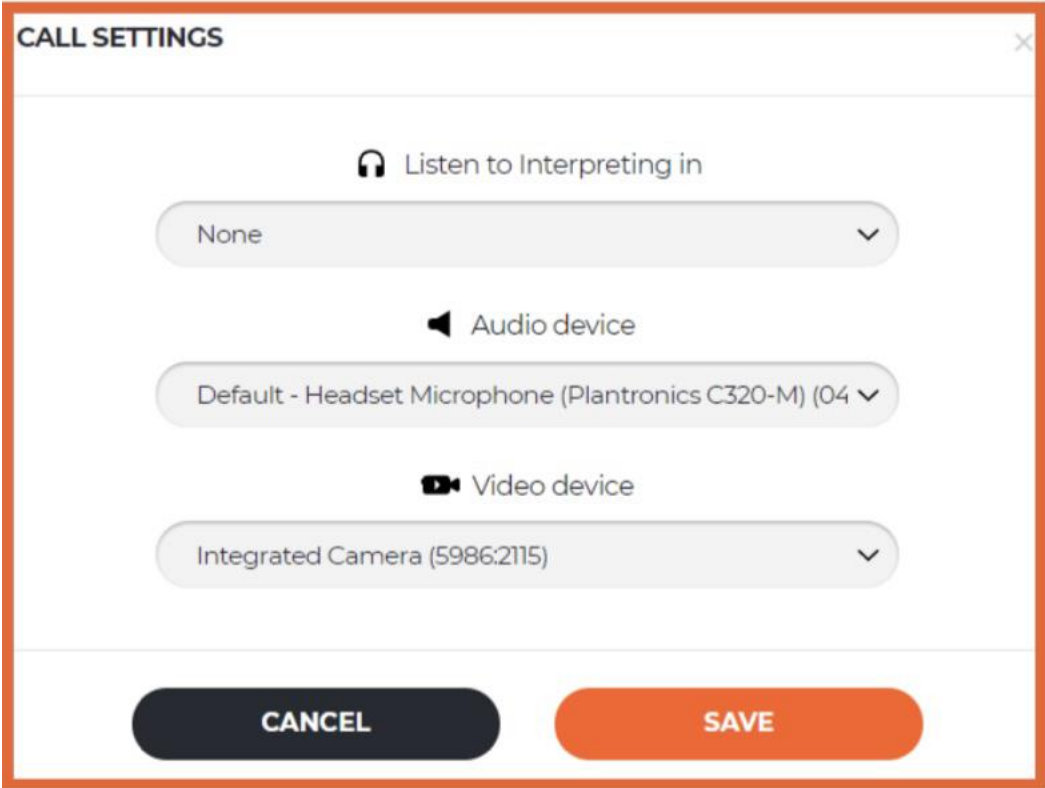